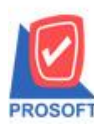

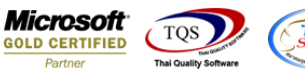

## **ระบบ Import and Export**

 $\triangleright$  Transfer Transaction แก้ไขให้การโอนข้อมูลขายเชื่อระหว่าง Database ต่อ Database หาก Database ต้นทางติ๊กยกเลิก

ใบกำกับ ให้ Database ปลายทางดิ๊กยกเลิกใบกำกับตาม base ต้นทาง

1.เข้าที่ระบบ Import and Export> IE Data Entry > Transfer Transaction

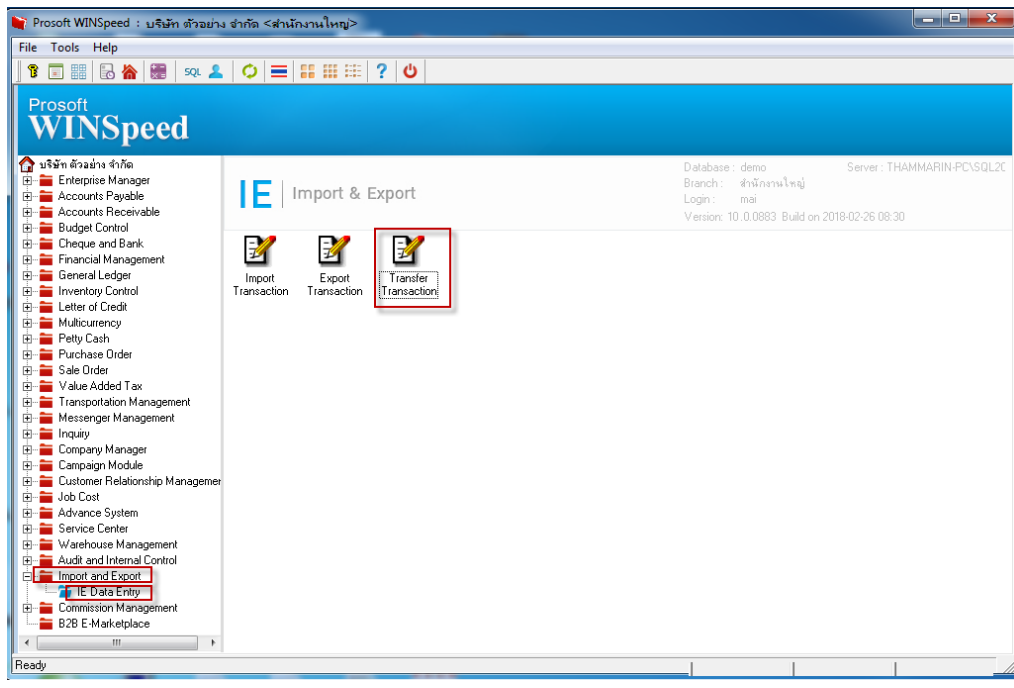

## 2.กรอกขอ้มูลเพื่อเชื่อมต่อ Database ต้นทาง >Next

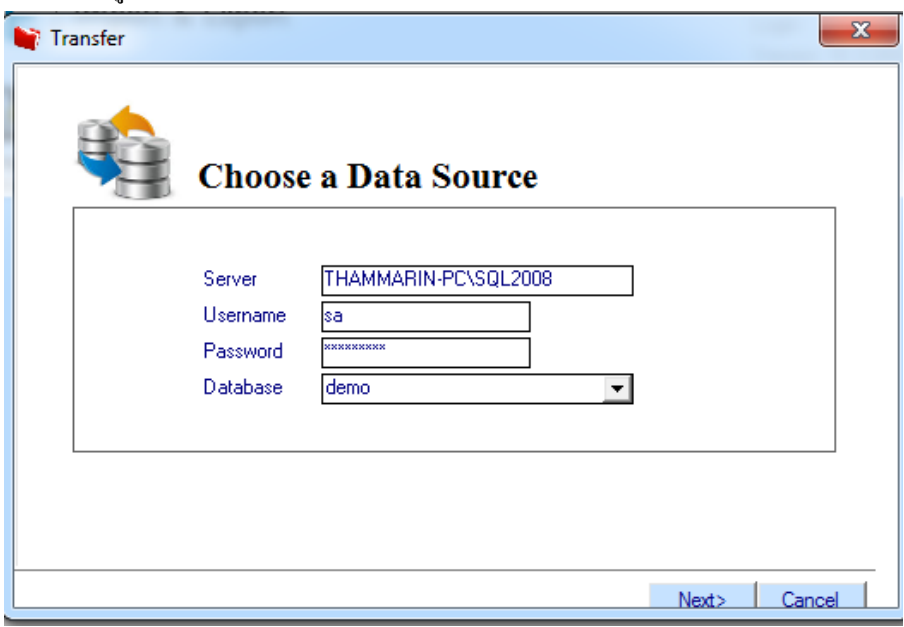

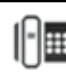

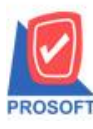

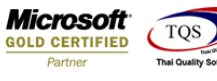

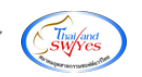

## 3.กรอกขอ้มูลเพื่อเชื่อมต่อ Database ปลายทาง >Next

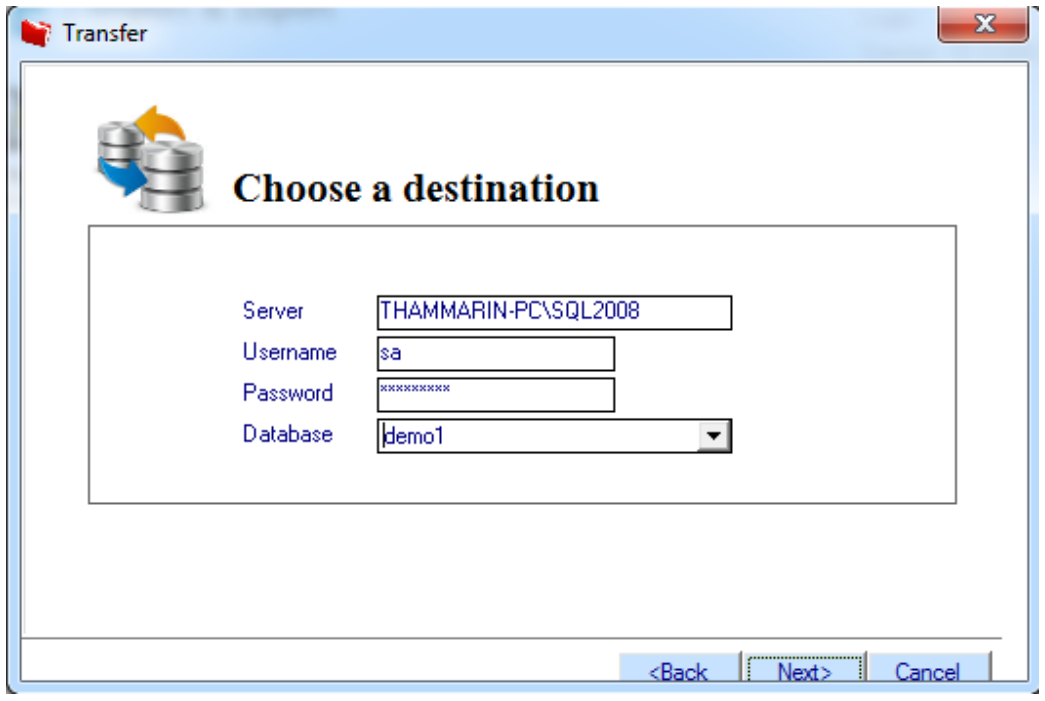

4.เลือกข้อมูลหน้าจอที่ต้องการโอนไปยัง Database ปลายทาง >Next

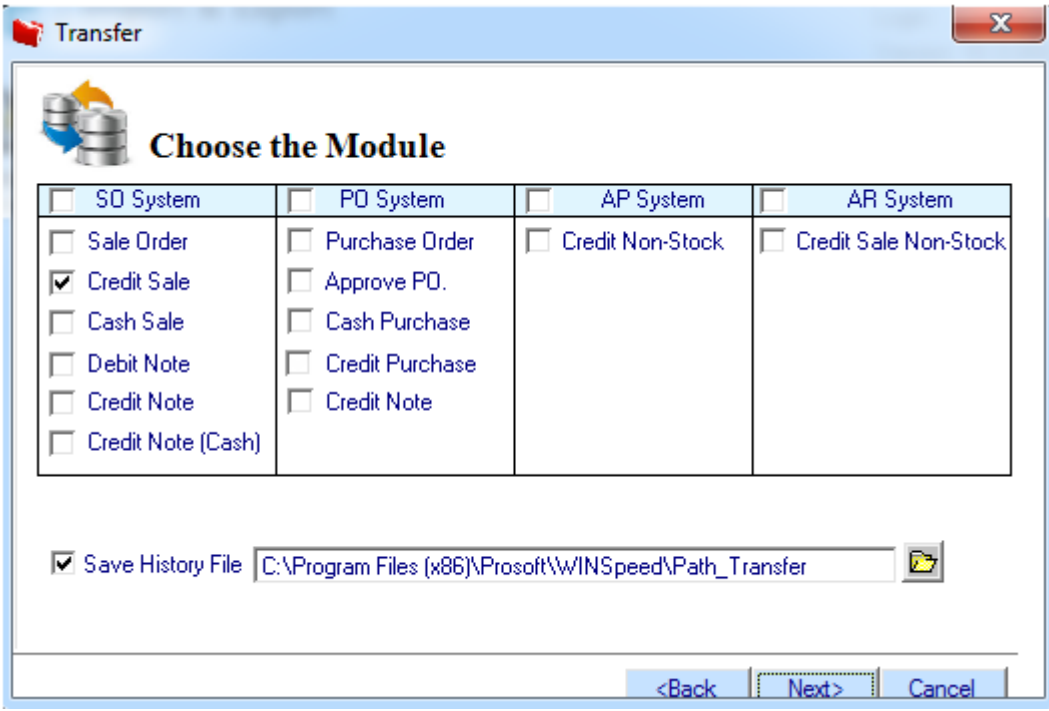

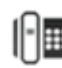

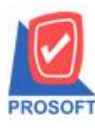

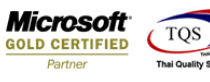

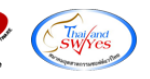

5.โปรแกรมจะแสดงรายละเอียดของเอกสารที่เลือกโอนข้อมูล>Next

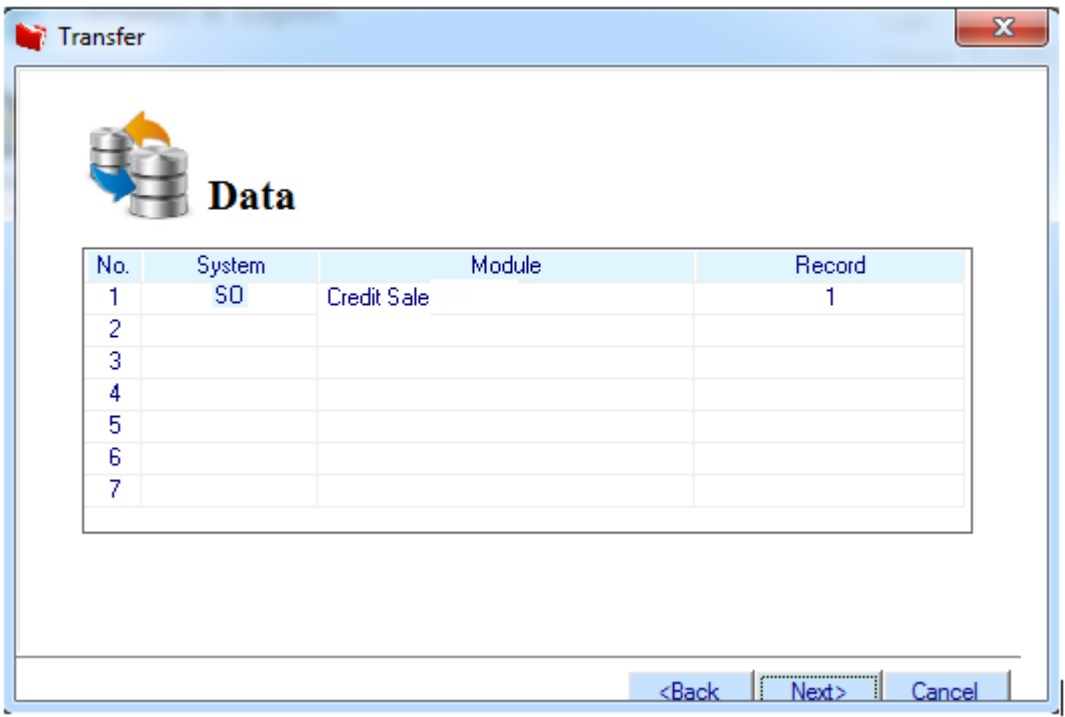

## 6.โปรแกรมจะแสดงรายงานการโอนข้อมูล >Finished

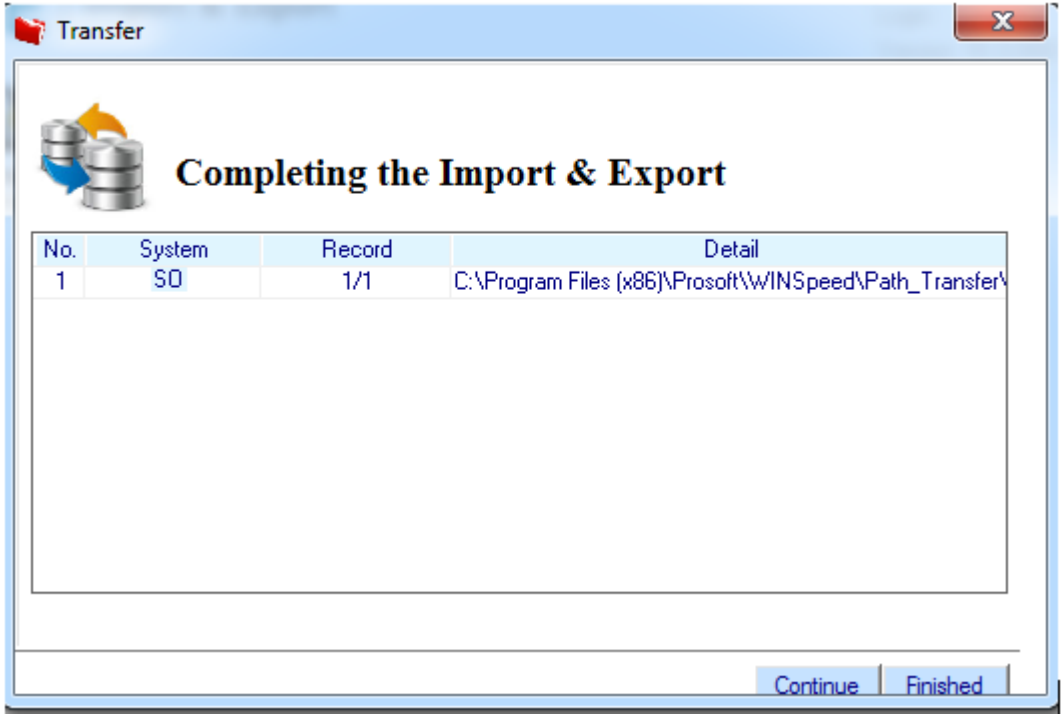

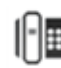

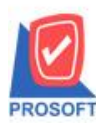

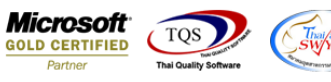

<u>ตัวอย่าง</u> หาก Database ต้นทางติ๊กยกเลิกใบกำกับ ให้ Database ปลายทางติ๊กยกเลิกใบกำกับตาม base ต้นทาง

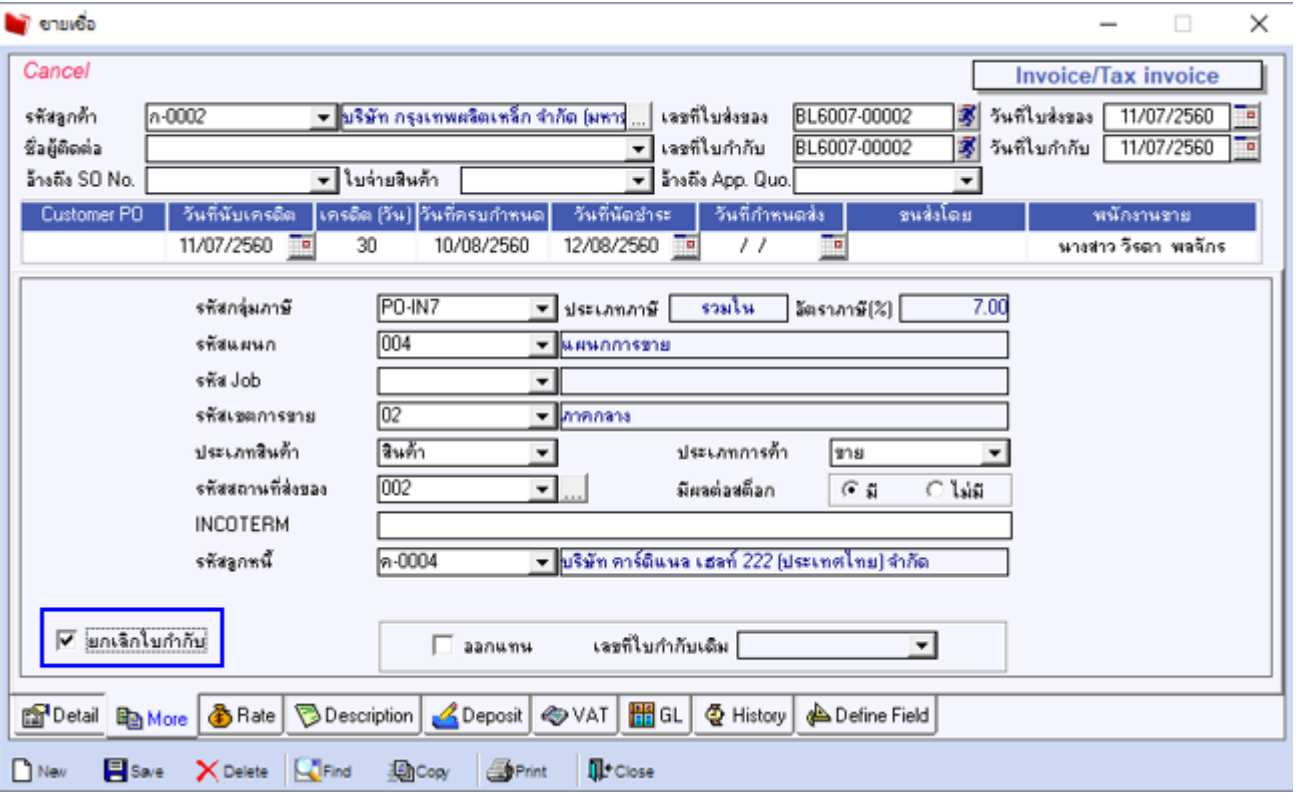

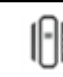